# Studienarbeit Headtracking mit Wii-Cam

Eva Ellwardt, 203210028 Universität Koblenz-Landau ellwardt@uni-koblenz.de Betreuer: Dr. Merten Joost c 2009/2010

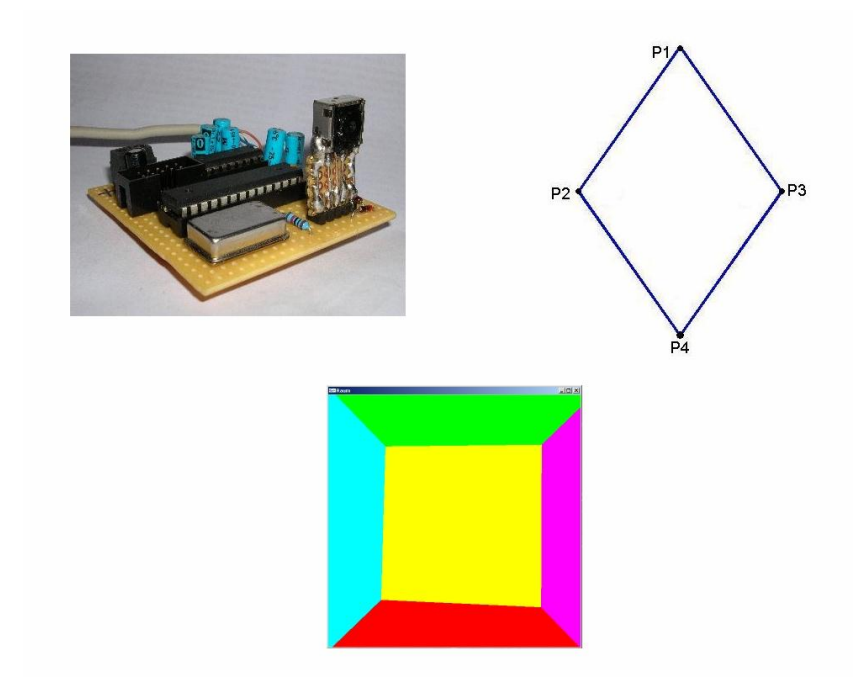

# Inhaltsverzeichnis

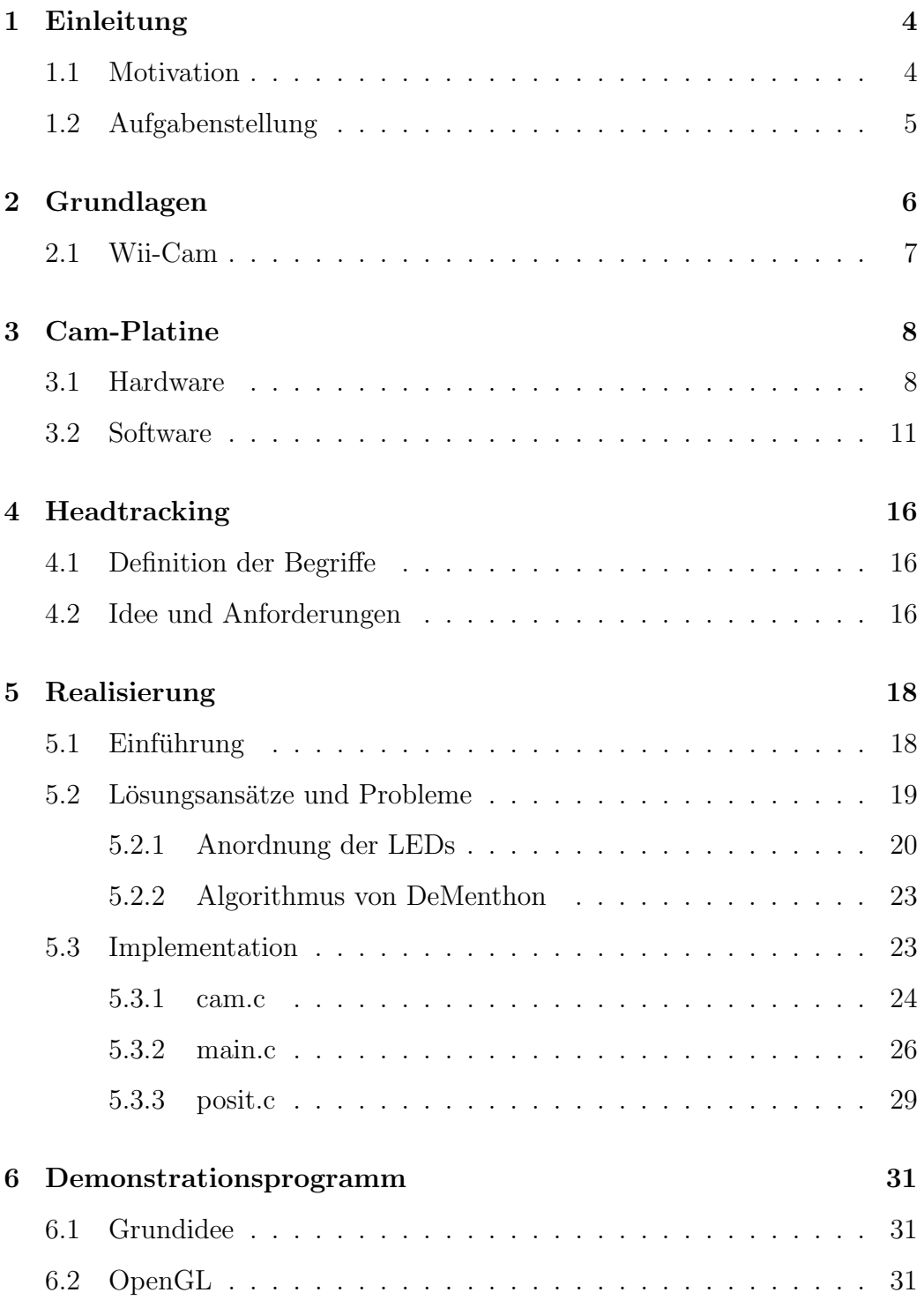

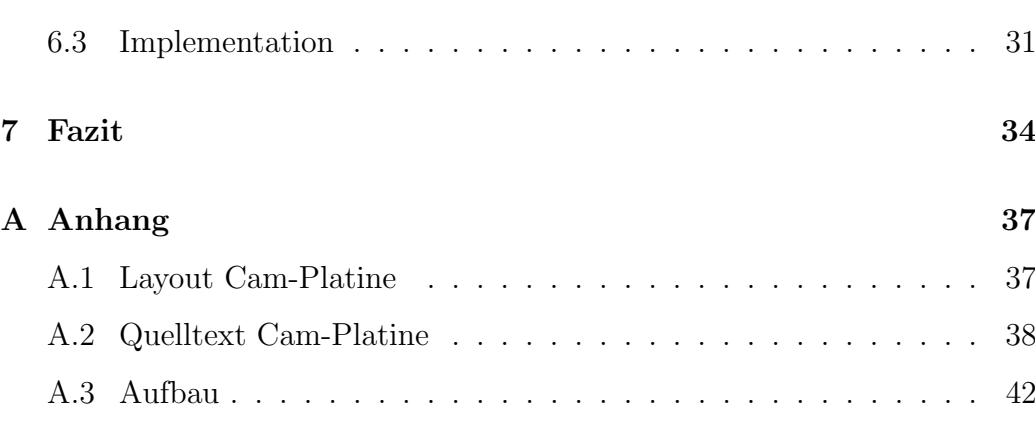

# <span id="page-3-0"></span>1 Einleitung

Wenn man vor einem Computerbildschirm sitzt, sieht man normalerweise ein starres oder vorgefertigtes bewegtes Bild. Manchmal kann man das Bild mit Hilfe von Eingabegeräten wie Maus oder Tastatur selbst bewegen. Schön wäre es jedoch, wenn man sich einfach, indem man den Kopf bewegt, umsehen könnte. Man könnte sich dann realitätsnah in der virtuellen Welt umblicken. Das ist Inhalt dieser Studienarbeit.

### <span id="page-3-1"></span>1.1 Motivation

Wenn man sich im realen Raum umsieht, verändert sich das Sichtfeld bei jeder kleinsten Drehung. Bewegt man seinen Kopf vor einem Bildschirm, bleibt dieser starr. Sicher wäre es interessant sich auf dem Bildschirm so umgucken zu können wie in einem realen Raum auch.

Dieser Effekt wirkt am besten mit einem augennahen Bildschirm, Head-Mounted-Display genannt. So verliert man den Bildschirm nicht aus den Augen während man sich dreht. Normalerweise bleibt das Bild des Bildschirmes dasselbe, wenn man seinen Kopf bewegt. Nun wird sich auch das Bildschirmbild verändern,

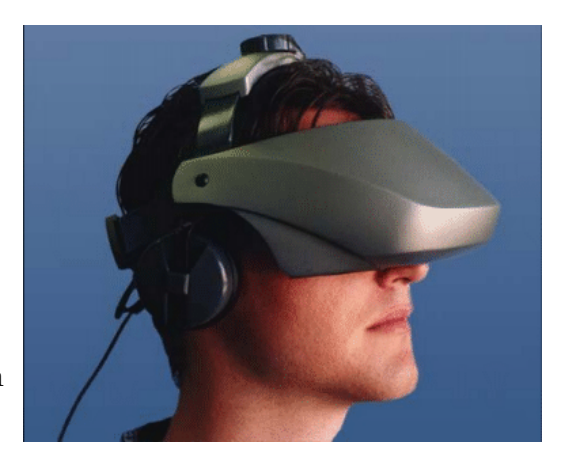

Abb. 1: Head-Mounted-Display[\[dis\]](#page-34-0)

wenn man sich umschaut. Man braucht keine Maus mehr bewegen oder Tasten drücken. Man kann sich wirklichkeitsnah, mit dem Kopf, umsehen. Bei Fahr- und Flugsimulationen kann dieses Verfahren sehr hilfreich sein. Man kann sich beispielsweise umschauen oder frühzeitig Kurven einsehen, was zu

einer sehr realitätsnahen Ansicht führt.

### <span id="page-4-0"></span>1.2 Aufgabenstellung

Ziel dieser Studienarbeit ist es, die Bewegungen eines Kopfes zu erfassen und im virtuellen Raum korrekt wiederzugeben. Es soll also möglich sein, sich im virtuellen Raum genauso wie im realen Raum, "umschauen" zu können. Für die Realisierung werden die Infrarotkamera aus der Wii-Fernbedienung<sup>[1](#page-4-1)</sup> und Infrarot-LEDs verwendet. Die Infrarot-LEDs werden so am Kopf befestigt, dass sie im Blickfeld der Kamera liegen. Durch die Verschiebung der Punkte beim Drehen des Kopfes kann die Position des Kopfes ermittelt werden. Die Positionen (in x- und y-Werten) der Infrarot-LEDs können in Echtzeit ausgelesen werden. In einem kleinen OpenGL-Programm soll die Funktion des Projektes demonstriert werden.

<span id="page-4-1"></span><sup>1</sup>http://nintendo.de/NOE/de DE/systems/technische details 1072.html

# <span id="page-5-0"></span>2 Grundlagen

Seit 2006 gibt es die Videospiele-Heimkonsole Wii[2](#page-5-1) . Hergestellt wurde sie von der Firma Nintendo. Das neue an der Wii ist der einer Fernbedienung ähnliche Controller (auch Wiimote beziehungsweise Wii-Fernbedienung genannt). Die Wii kann die Lage ihres Controllers im Raum feststellen, wodurch völlig neue Spielmöglichkeiten gegeben sind. Bei der Frage wie das genau funktioniert muss man sich die Wii-Fernbedienung einmal genauer anschauen.

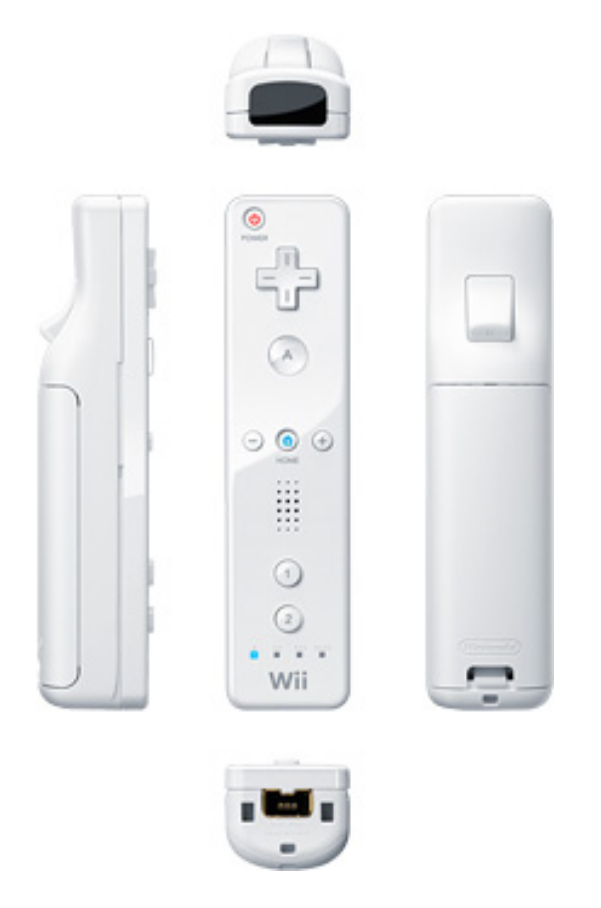

Abb. 2: Nintendo Wiimote[\[wii\]](#page-35-0)

<span id="page-5-1"></span><sup>2</sup>http://www.nintendo.de/NOE/de DE/systems/ueber wii 1069.html

### <span id="page-6-0"></span>2.1 Wii-Cam

In der Fernbedienung der Spielekonsole Wii sitzt eine kleine Infrarotkamera. Diese Kamera wird mit Hilfe der Sensorbar[3](#page-6-1) dazu verwendet die Bewegung der Fernbedienung zu erfassen. So kann festgestellt werden, wo sich die Wii-Fernbedienung im Raum befindet. Für das Headtrackingprojekt wird die Infrarotkamera aus der Wii-Fernbedienung ausgebaut, weil sie als einziges Bauteil in diesem Projekt verwendet wird. Der horizontale Öffnungswinkel der Wii-Cam beträgt ungefähr [4](#page-6-2)0 Grad, der vertikale etwa 30 Grad<sup>4</sup>. Das Kameramodul ist in der Lage, bis zu vier verschiedene Leuchtpunkte zu erfassen und deren Position zu verfolgen. Dieses "Tracking" der Leuchtpunkte wird also vollständig von der Kamera übernommen, weswegen man sich darum nicht mehr kümmern muss. Die Leuchtpunkte dürfen prinzipiell aus einem breiten Wellenlängen-Spektrum sein. Hier (und auch in der Wii-Konsole) wird aber nur der für den Menschen nicht sichtbare Infrarotlichtbereich genutzt, was verschiedene Vorteile bietet, worauf später noch eingegangen wird.

<span id="page-6-2"></span><span id="page-6-1"></span><sup>3</sup>http://www.nintendo.com/wii/what/controllers#sensorbar

<sup>4</sup>http://www.wiimoteproject.com/wiimote-whiteboard/wiimote-camera-angles/

# <span id="page-7-0"></span>3 Cam-Platine

### <span id="page-7-1"></span>3.1 Hardware

Die in der Wiimote vorhandene Infrarot-Kamera muss, abgesehen vom Auslöten aus dem Gerät, auch noch in irgendeiner Form an einen Rechner angebunden werden. Aus der Wiimote wird noch der IR-Filter des Kameramoduls übernommen, ansonsten keine weiteren Bauteile.

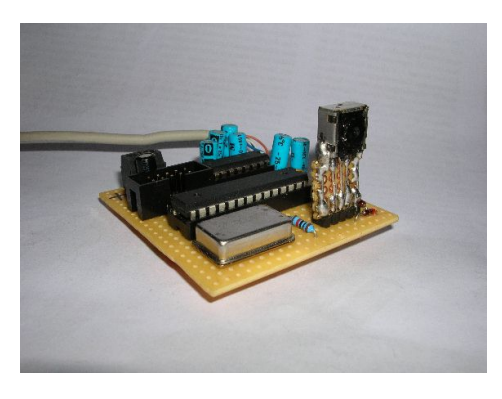

Abb. 3: Cam-Platine (ohne IR-Filter)

<span id="page-7-4"></span>Die Schnittstelle der Kamera ist aber leider nicht direkt mit denen aus "gebräuchlichen" Rechnern kompatibel, weswegen ein Adapter realisiert werden muss, um die Schnittstellen entsprechend anzupassen. Diese Arbeit wird von einem Mikro-controller der Firma Atmel<sup>[5](#page-7-2)</sup> erledigt. Genauer gesagt handelt es sich um einen ATmega8, ein Modell aus der AVR 8-Bit

RISC Reihe. Dieser Mikrocontroller verfügt unter anderem über die gleiche Schnittstelle wie das Kameramodul, nämlich um eine  $I^2C$ -kompatible (von Atmel TWI<sup>[6](#page-7-3)</sup> genannt). Bei der Schnittstelle für die Rechnerseite fiel die Wahl auf eine serielle RS232, da diese (obwohl schon etwas älter) noch an vielen Rechnern vorhanden ist, oder zumindest über USB-Adapter verfügbar gemacht werden kann. Ein weiterer Grund ist die Einfachheit und Robustheit dieser Schnittstelle, und dass im verwendeten Mikrocontroller ebenfalls eine serielle Schnittstelle vorhanden ist. In diesem Zusammenhang wichtig ist, dass die Schnittstellen RS232 (des Rechners) und die serielle UART

<span id="page-7-3"></span><span id="page-7-2"></span><sup>5</sup>http://www.atmel.com

<sup>6</sup>Two Wire Interface

(des Mikrocontrollers) zwar auf logischer Ebene kompatibel sind, sie aber andere Spannungslevel zur Darstellung von High- und Low-Pegeln verwenden. Um dieses Problem zu beseitigen, sitzt auf der Platine ein eigens dafür zuständiges Pegelkonverter-IC (MAX232).

<span id="page-8-0"></span>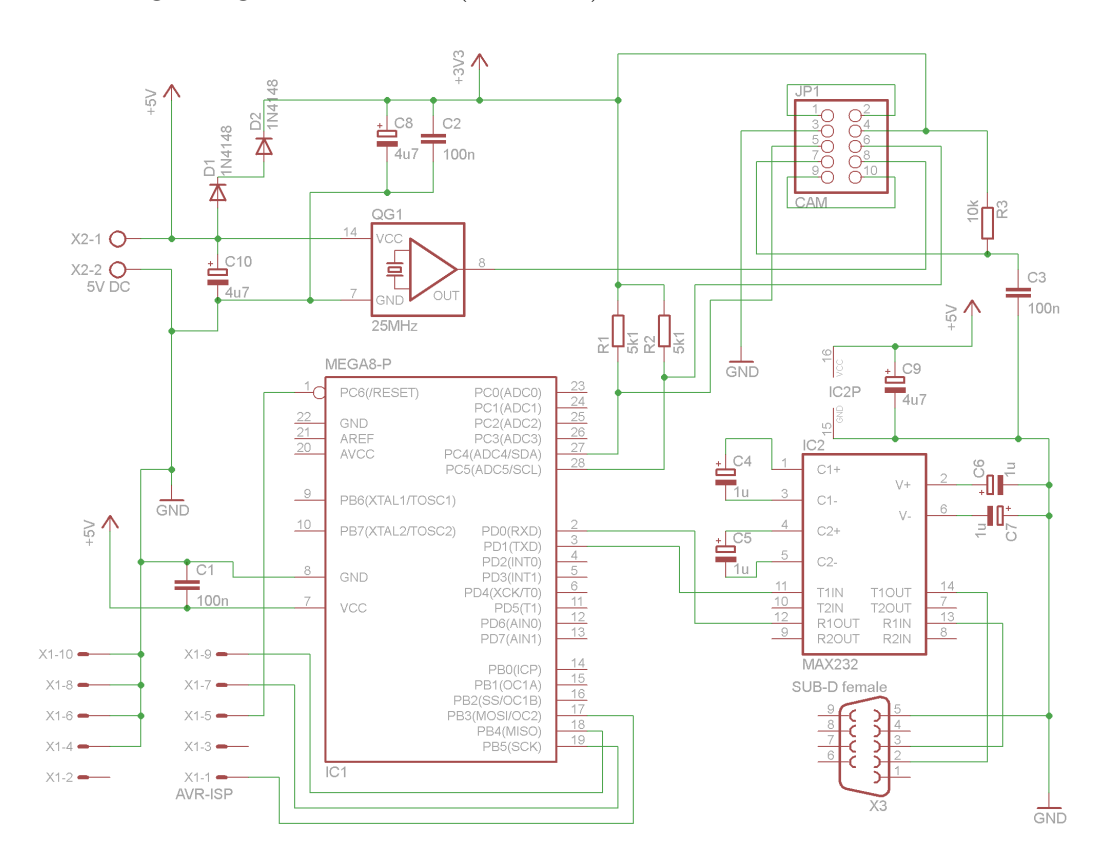

Abb. 4: Schaltplan der Platine

Abgesehen von den bereits aufgefuhrten Bauteilen (ATmega8, MAX232, ¨ Kameramodul) befinden sich auf der Platine nur noch eine ISP-Schnittstelle für den ATmega8, ein Quarzoszillator und ein paar Standardbauteile. Die ISP-Schnittstelle verwendet hierbei eine von Atmel empfohlene Belegung (siehe Abb. [5\)](#page-9-0).[\[Atm10\]](#page-34-1)

Erwähnenswert sind eventuell noch die Dioden D1 und D2 in Abb. [4,](#page-8-0) die aus den 5V DC des Platinenanschlusses etwa die vom Kameramodul

benötigten 3,3V DC erzeugen. Obwohl der Mikrocontroller mit 5V DC betrieben wird (und somit auch seine I<sup>2</sup>C-Schnittstelle), entsteht bei der Kommunikation mit dem Kameramodul (3,3V I<sup>2</sup>C) kein Problem.

Der Grund dafür liegt in der Spezifikation dieses Schnittstellentyps, die vorsieht, dass die beiden beteiligten Leitungen SCL (Takt) und SDA (Daten) nur durch Pullup-Widerstände

<span id="page-9-0"></span>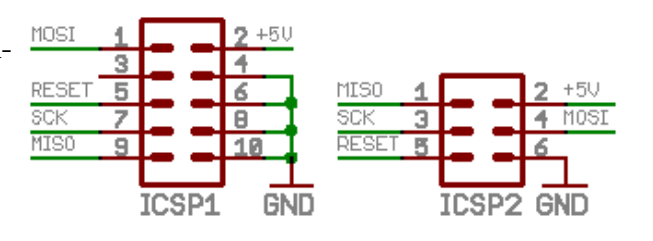

Abb. 5: Anschlussbelegung ISP-Buchse

 $(R1$  und  $R2$  in Abb. [4\)](#page-8-0) auf High-Pegel gezogen werden. Die beteiligten Geräte erzeugen also einen Low-Pegel, indem sie die entsprechende Leitung auf Masse ziehen, und einen High-Pegel, indem sie die Leitung "loslassen" (hochohmiger Zustand).

Indem die Pullup-Widerstände nun an 3,3V angeschlossen werden, liegen die Pegel für das Kameramodul im Optimum, reichen aber auch für den Mikrocontroller mit 5V-I<sup>2</sup>C noch, um sicher einen High-Pegel erkennen zu können.

Abb. [4](#page-8-0) zeigt den Schaltplan der benötigten Platine (erstellt mit Layout-Editor EAGLE[7](#page-9-1) ), wonach auch der Prototyp (siehe Abb. [3\)](#page-7-4) angefertigt wurde. Das serielle Anschlusskabel fur den Rechner ist beim Prototyp bereits fest ¨ angelötet, es kann aber ebenso eine 9-polige SUB-D-Buchse benutzt werden. Für Nachbau oder Modifikation befindet sich im Anhang und auf beiliegendem Datenträger ein Vorschlag für ein Platinenlayout (ebenfalls erstellt mit EAGLE), welches sich der Ubersicht halber sehr am Layout des Prototyps ¨ orientiert, welcher nur auf einer Lochraster-Platine realisiert wurde. Ebenso ist der Schaltplan auf beiliegendem Datenträger als EAGLE-Quelldatei

<span id="page-9-1"></span><sup>7</sup>http://www.cadsoft.de

enthalten.

Obwohl nicht direkt auf der Cam-Platine vorhanden, werden in diesem Kapitel auch kurz die Infrarot-LEDs beschrieben, da sie ebenfalls zur Hardware gehören. Prinzipiell können alle IR-LEDs verwendet werden, wobei man darauf achten sollte, dass sie einen hohen Durchlassstrom besitzen, weil sie dadurch heller sind, und somit die Reichweite und Zuverlässigkeit des kompletten Aufbaus erhöht wird.

Eine noch wichtigere Eigenschaft der LEDs ist jedoch ein hoher Abstrahlwinkel, damit bei einer Drehung des Kopfes möglichst lange ein brauchbares Signal von der Kamera bereitgestellt werden kann. Die Eigenschaften der hier verwendeten IR-LEDs sind aus Tab. [1](#page-10-1) ersichtlich<sup>[8](#page-10-2)</sup>.[\[led09\]](#page-34-2)

<span id="page-10-1"></span>

| Hersteller | Typ   | Abstrahlwinkel   Wellenlänge   $U_{typ}$ |       |      | $I_{max}$ |
|------------|-------|------------------------------------------|-------|------|-----------|
| Osram      | CQY99 | $50^{\circ} - 60^{\circ}$                | 950nm | 1.4V | 100mA     |

Tab. 1: Daten der IR-LED CQY99

### <span id="page-10-0"></span>3.2 Software

Da die im Mikrocontroller verwendeten Schnittstellen UART und TWI bereits durch die Hardware realisiert werden, muss nur noch wenig durch die Software erledigt werden. Dazu gehört das Initialisieren der Schnittstellen, des Kameramoduls und die Kommunikation mit den beiden Partnern "Rech-ner" und "Kameramodul". Kompiliert wurden die Sourcen mit WinAVR<sup>[9](#page-10-3)</sup> in der Version 4.3.0.

In diesem Kapitel werden Ausschnitte des Quelltextes erläutert, der komplette Quelltext befindet sich jedoch im Anhang und auf beiligendem Daten-

<span id="page-10-3"></span><span id="page-10-2"></span><sup>8</sup>Angabe zum Abstrahlwinkel differiert je nach Datenblatt

<sup>9</sup>http://winavr.sourceforge.net

träger.

```
void twilnit \text{(void)}2 TWBR=10; //approx. 80khz twi-clock
^{\rm 3}
```
#### Listing 1: aus twi.c

Zuerst initialisiert die Software die beiden verwendeten Schnittstellen UART und TWI. Bei der TWI-Schnittstelle wird dazu nur ein Wert eingestellt, der die Taktung des Busses bestimmt (siehe Listing [1\)](#page-11-0). Berechnet werden kann die Taktung mithilfe folgender Formel:

$$
Clock_{TWI} = \frac{Clock_{CPU}}{16 + 2(TWBR) \cdot 4^{TWPS}}
$$

In diesem Fall ist TWBR auf 10 gesetzt, das TWPS-Register hingegen bleibt unberührt, was zu einem  $TWPS$ -Wert von 1 führt. Mit einer Taktung des Mikrocontrollers (und somit der CPU) von 8 MHz ergibt sich die TWI-Frequenz:

$$
Clock_{TWI} = \frac{8 \text{MHz}}{16 + 20 \cdot 4} = 83.\overline{3} \text{kHz}
$$

Darüber hinaus muss nur noch die (festverdrahtete) TWI-Adresse des Kameramoduls angegeben werden (siehe Listing [2\)](#page-11-1).

<span id="page-11-1"></span>1  $\#$ define TWLSLAVE\_ADDRESS 0xB0 //wii−ir−cam Listing 2: aus twi.h

Bei der UART muss etwas mehr konfiguriert werden. In diesem Projekt wird die übliche Konfiguration "8n1" verwendet, also 8-Bit-Datenübertragung, keine Parität, 1 Stoppbit. Wichtig ist, dass man auf Rechner- und Mikrocontrollerseite die gleiche Baudrate verwendet, die man in der uart.h einstellen kann (im Prototyp auf 38.400 Baud gesetzt, siehe Listing [3\)](#page-12-0).

```
_1 \#define BAUD 38400
```

```
2 \#define BAUD SETTING F CPU/16/BAUD-1 //calc baudrate
```

```
Listing 3: aus uart.h
```
Weiterhin wird die UART dahingehend konfiguriert, dass sie zum Senden (Punktdaten, Fehlersequenz) und zum Empfangen (Datenanfrage vom Rechner) genutzt werden kann. Das Empfangen der Daten ist interruptgesteuert. Tritt nun ein solcher Interrupt auf, was in der Regel nur dann passiert, wenn der angeschlossene Rechner aktuelle Punktdaten haben möchte, wird die globale Variable request beschrieben (siehe Listing [4\)](#page-12-1).

```
1 \mid \text{/} / \text{sends} 1 byte \text{/} \text{data} over UART
 2 \vert \text{void } \text{UARTsend}(\text{uint8_t data})\vert\text{3} while \left( \frac{1}{\text{UCSRA\&(1\text{<<UDRE})}} \right) \equired \equide{\math}
 4 UDR=data;
 5 \mid \}6
 7 // isr for uart receive
 8 | ISR (USART_RXC_vect) {
 9 request=UDR;
10 \mid \}
```
Listing 4: aus uart.c

Wird die Anfrage als legitim ausgewertet, kann die UART nun die Punktdaten mithilfe der UARTSend()-Funktion aus Listing [4](#page-12-1) an den Rechner senden.

Im Anschluss an diese Schnittstelleninitialisierung und -konfiguration muss nun auch noch das Kameramodul initialisiert werden. Das Modul erwartet dazu nach [\[Ele08\]](#page-34-3) eine Sequenz an Daten(-bytes), die in  $initCam()$  (siehe Listing [5\)](#page-12-2) gesendet werden.

```
1 \mid \text{/} / sends init sequence to cam
2 \mid \text{void } \text{initCam} (\text{void})3 \mid \text{cam\_data} [0] = 0 \times 30 ;4 \mid \text{cam\_data} [1] = 0 \times 01 ;5 twiSendChars (cam_data, 2);
6
```

```
7 \vert \qquad \text{cam\_data} [0] = 0 \times 30 ;8 | \text{cam_data} [1] = 0 \times 08 ;9 twiSendChars (cam_data, 2);
10
11 cam -data [0] = 0 \times 06;
12 cam_data [1] = 0 \times 90;
13 twiSendChars (cam_data, 2);
14
15 cam_data [0] = 0 \times 08;
16 cam data [1]=0xC0;
17 | twiSendChars (cam_data, 2);
18
19 cam_data [0] = 0 \times 1A;
20 cam_data [1] = 0 \times 40;
_{21} twiSendChars (cam_data, 2);
22
23 cam_data [0] = 0 \times 33;
24 cam \text{data} [1] = 0 \times 33;
25 twiSendChars (cam_data, 2);
2627 delay ms(100):
28 \mid}
```
#### Listing 5: aus main.c

Nach dieser Initialisierungssequenz ist das Kameramodul nun dahingehend konfiguriert, dass es nach Empfangen des Befehl-Bytes 0x36 aktuelle Punktdaten in Form von 16 Bytes bereitstellt, die vom Mikrocontroller (als TWI-Master fungierend) gespeichert werden. Ausgelöst wird dieser Vorgang durch  $getCamData()$  (siehe Listing [6\)](#page-13-0), wodurch die Daten in einem Array gespeichert werden.

```
1 \mid // sends \ point-data-request \ to \ cam \ and \ receives \ data2 \text{void getCamData} (\text{uint8}_t * \text{data}){
3 \mid twiRecv (data, 16); //get 16 bytes from cam
\frac{1}{4}
```
#### Listing 6: aus main.c

Nun, da man zu beliebigen Zeitpunkten aktuelle Punktdaten aus dem Kameramodul anfordern kann, und per Interrupt Anfragen vom Rechner erhält, bleibt der eigentlichen Hauptschleife (siehe Listing [7\)](#page-14-0) nicht mehr viel zu tun.

Intuitiv könnte man ja nun abwarten, bis der Rechner eine Datenanfrage sendet, dann aktuelle Punktdaten vom Kameramodul anfordern und diese anschließend senden. Dieses Vorgehen bedeutet aber logischerweise fur jede ¨ Anfrage des Rechners eine unnötige Verzögerung, bis er seine Daten erhält.

```
1 \mid \textbf{while} (1) \{2 if (request=\&AA) { // check for data-request
\begin{array}{c|c} 3 & \text{request}=0; \end{array} // reset \text{request}\mathbf{for} ( i = 1; i < 13; i + +) UARTsend ( cam _data [ i ] );
_{5}6 twiRecv (cam_data, 16); // get 16 bytes from cam7 }
```
#### Listing 7: aus main.c

Aufgrund dessen geht die Software etwas anders vor. Sie holt mit maximaler Geschwindigkeit laufend die aktuellen Punktdaten aus der Kamera, unabhängig davon, ob überhaupt eine Anfrage eines Rechners vorliegt. Sollte jedoch ein Rechner eine Anfrage gesendet haben, so kann das erkannt werden, weil die zugehörige  $\text{ISR}^{10}$  $\text{ISR}^{10}$  $\text{ISR}^{10}$  die Variable *request* gesetzt hat. Ist das der Fall, können nun umgehend aktuelle Punktdaten zum Rechner geschickt werden. Auffällig ist, dass nur 12 Byte zum Rechner gesendet werden, obwohl immer 16 Bytes vom Kameramodul abgerufen werden. Das liegt daran, dass die letzten 4 Bytes keine Punktinformationen enthalten und somit nicht von Interesse sind.

<span id="page-14-1"></span><sup>10</sup>Interrupt Service Routine

# <span id="page-15-0"></span>4 Headtracking

### <span id="page-15-1"></span>4.1 Definition der Begriffe

Die möglichen Bewegungen, die mit einem Kopf ausgeführt werden können, sind Neigen, Nicken und Verneinen. Im folgenden werden die Begriffe definiert, damit danach mit ihnen gearbeitet werden kann.

- Neigen beschreibt die Bewegung eines Kopfes die beim Kippen nach rechts und links ausgeführt wird.
- Verneinen beschreibt die Bewegung eines Kopfes die beim "Nein"-Sagen ausgeführt wird.
- Nicken beschreibt die Bewegung eines Kopfes die beim "Ja"-Sagen ausgeführt wird.

Tracking nennt man die Verfolgung und Erfassung von bewegten Objekten. So werden bestimmte Punkte als Tracking-Punkte festgelegt und beobachtet. Es gibt zwei Dinge, die man mit der Hilfe von Tracking herausfinden kann: Die Lage des Objektes im Raum und den Verlauf der Bewegung. Bei dieser Studienarbeit liegt der Schwerpunkt darauf, die Lage des Kopfes bzw. die Sichtrichtung des Kopfes zu bestimmen. Beim Headtracking werden die Trackingpunkte am Kopf befestigt, so dass sie sich beim Bewegen des Kopfes mitbewegen.

# <span id="page-15-2"></span>4.2 Idee und Anforderungen

Fur das Tracking braucht man Markierungen am Objekt. Anhand dieser Mar- ¨ kierungen ist es möglich die Lage des Objektes (in unserem Fall der Kopf) im Raum zu erfassen. Es gibt verschiedene Arten von Markierungen. Für dieses

Projekt werden Infrarot-LEDs als Markierungspunkte verwendet und in einem bestimmten Muster am Kopf befestigt. Infrarot-LEDs als Markierungen zu verwenden ist sinnvoll, da man sie sowohl tagsüber als auch nachts verwenden kann. Am Tag können die Markierungen nicht von anderen Lichtquellen gestört oder mit diesen verwechselt werden, wie das bei "normalen" LEDs der Fall wäre. Man muss aber bedenken, dass jedes Objekt, das Wärme abstrahlt (und somit auch Infrarot-Strahlung), die Funktion des Aufbaus stören kann. Als Beispiel sei hier ein der Kamera gegeüber liegendes, sonnenbestrahltes Fenster, oder eine Glühlampe mit hoher Leistung im Blickwinkel der Kamera genannt.

# <span id="page-17-0"></span>5 Realisierung

### <span id="page-17-1"></span>5.1 Einführung

Als erstes analysieren wir, auf welche Weise sich die einzelnen Infrarot-LED-Markierungen beim Nicken, Neigen und Verneinen bewegen. Als Hilfe wird angenommen, dass die x-Achse parallel zu den Schultern des Menschen verläuft, die y-Achse senkrecht nach oben zeigt und die z-Achse vorne aus dem Modell hinausführt. Der Normalenvektor steht senkrecht auf der Ebene der ersten 3 LEDs und beschreibt somit die Blickrichtung (siehe Abb[.6\)](#page-17-2). Beim Neigen bleibt die Blickrichtung des Kopfes gleich, die Position allerdings

<span id="page-17-2"></span>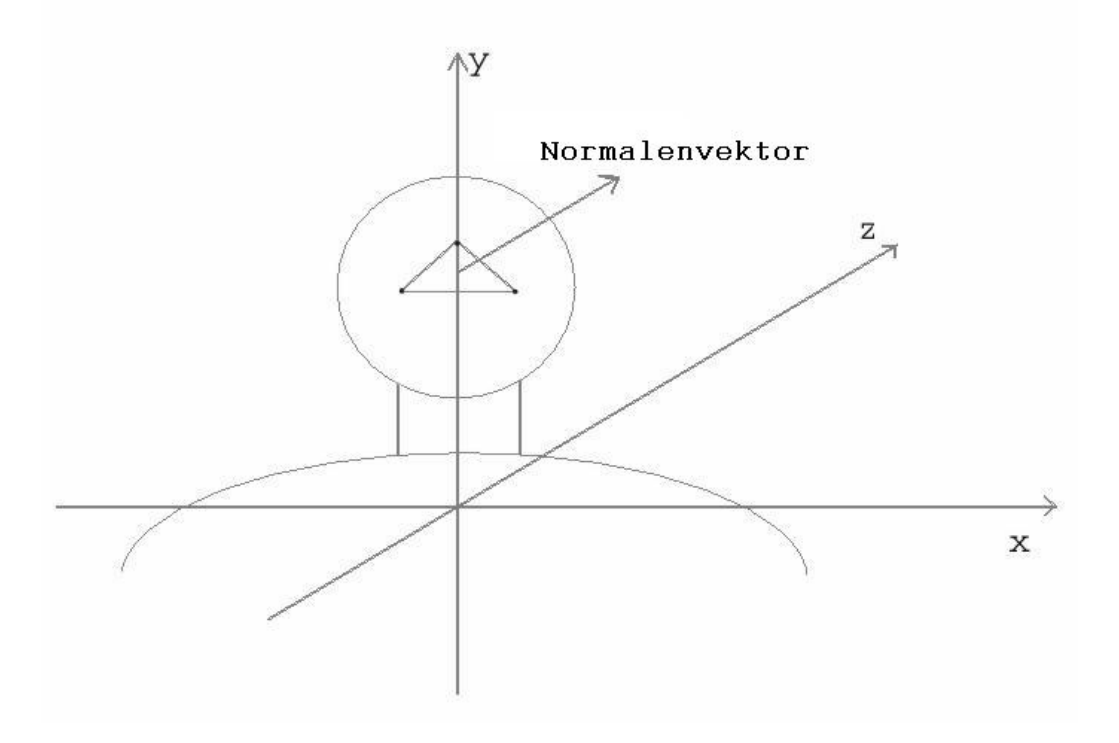

Abb. 6: Modellansicht

nicht. Es wird eine Rotation um die z-Achse ausgefuhrt. Der Normalenvek- ¨ tor zeigt nun also immernoch in die gleiche Richtung und befindet sich auch noch auf der gleichen Ebene, seine Position hat sich allerdings verändert. Beim Nicken ändert sich sowohl die Position des Normalenvektors als auch die Blickrichtung. Die Ebene kippt, es wird also eine Rotation um die x-Achse ausgefuhrt. Beim Verneinen dreht sich der Normalenvektor um die ¨ y-Achse. Betrachtet man die LEDs, sieht man, dass sie sich beim Nicken und Verneinen optisch verschieben. Je nachdem in welche Richtung die Bewegung ausgeführt wird, kommen sich die LED-Punkte näher oder entfernen sich von einander. Nur beim Neigen bleiben die Abstände der LEDs aus der Sicht der Kamera gleich.

#### <span id="page-18-0"></span>5.2 Lösungsansätze und Probleme

Als erster Lösungsansatz liegt nun nahe, die Drehungen der Bewegungen Nicken und Verneinen über den Abstand der LEDs zueinander zu bestimmen. Der tatsächliche Abstand zwischen den einzelnen LEDs bleibt natürlich immer gleich. Wir blicken allerdings zunächst senkrecht auf die LEDs. Die Kamera bleibt die ganze Zeit am selben Ort. Daher kommt es einem aus der Sicht der Kamera so vor, als ob sich die Abstände zwischen den LEDs bei den Kopfbewegungen Nicken und Verneinen verändern. Der Grad der Drehung wird dabei folgendermaßen berechnet:

$$
grad = a cos \left( \frac{abstand}{ausgangsabstand} \right) \cdot \frac{180}{\pi}
$$

abstand ist dabei der neu gemessene Abstand und ausgangsabstand der alte Abstand. Der Faktor  $\frac{180}{\pi}$  ist dabei nötig, um den von *acos* im Bogenmaß gelieferten Winkel in Gradmaß umzurechnen. Führt man nun die entsprechenden Bewegungen aus und berechnet die Winkel mit der angegebenen Formel, entstehen allerdings Fehler. Diese kommen daher, dass sich beispielsweise bei der Bewegung Nicken auch der Abstand zwischen der Kamera und den LEDs verändert. Somit ist dieses Verfahren für unsere Anwendung unbrauchbar. Auch wenn man mehrere Bewegungen zusammen ausführt kommt es zu Fehlern, da sich die für eine Bewegung relevanten Abstände fast immer auch bei anderen Bewegungen verändern.

#### <span id="page-19-0"></span>5.2.1 Anordnung der LEDs

Wenn man das Projekt mit 3 LEDs auf einer Ebene realisiert, treten ebenfalls Probleme auf. Uber den Abstand der verschiedenen LEDs zueinander kann ¨ bestimmt werden, wie groß der Winkel ist, um den gedreht wurde. Auf den ersten Blick scheint mit 3 LEDs alles gut zu funktionieren.

Dann stellt sich allerdings das Problem heraus, dass man nicht bestimmen kann, in welche Richtung (rechts/links bzw. oben/unten) der Kopf gedreht wurde, da sich der Abstand der LEDs in beide Richtungen gleich verringert bzw. vergrößert. Man kann mit 3 LEDs also den Winkel der Drehung herausfinden, nicht

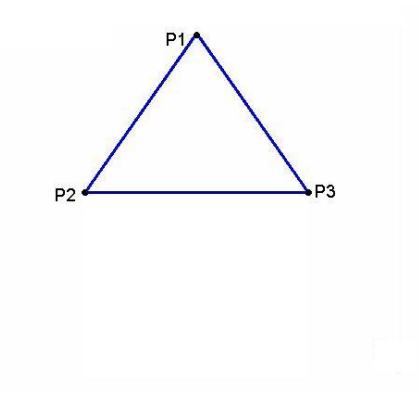

<span id="page-19-1"></span>Abb. 7: Anordnung der 3 LEDs

aber die Richtung der Nicken-/Verneinen-/Neigenbewegung.

Um nun die Richtung, in die gedreht wurde, zu bestimmen, muss eine vierte LED angebracht werden.

Diese LED wird in der Tiefe angebracht (nicht auf der gleichen Ebene der 3 anderen LEDs). Durch den Abstand dieser Vergleichs-LED zu den anderen LEDs, kann nun die Richtung bestimmt werden, in die der Kopf bewegt wurde.

Die vierte LED wird unterhalb des Dreiecks der drei anderen LEDs angebracht. Aus dem Dreieck der drei Haupt-LEDs wird eine Raute. Die untere LED ist die neu angebrachte vierte LED. Sie steht etwa zwei Zentimeter heraus, ist somit also näher an der Kamera als die anderen drei LEDs. Die Rautenform wurde gewählt, damit die herausstehende LED die anderen LEDs nicht so leicht überdecken kann.

Mit der vierten LED kann nun festgestellt werden, in welche Richtung sich der Kopf bei den einzelnen Bewegungen bewegt. Dadurch kann dann ermittelt werden, ob das Vorzeichen der Gradzahl positiv oder negativ ist. Vor der jeweiligen Drehung wird der Abstand der einzelnen Punkte zum Punkt P4 ermit-

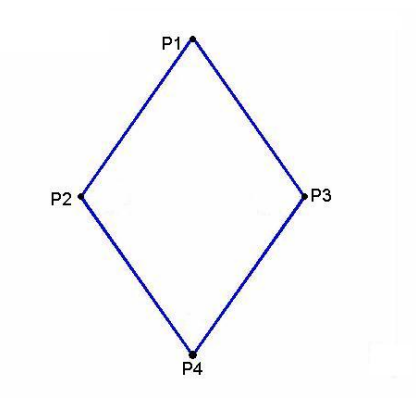

Abb. 8: Anordnung der 4 LEDs

telt. Bei jeder Drehart (Neigen, Nicken, Verneinen) ist ein anderer Abstand relevant. Nach der Drehung wird der neue Abstand zwischen dem entsprechenden Punkt und P4 ermittelt und mit dem alten Abstand zwischen diesen beiden Punkten verglichen. Ist der Abstand nach der Drehung größer als vorher, wird die Gradzahl negativ. Ist der neue Abstand kleiner als der alte Abstand, ist die Gradzahl positiv.

- Beim Verneinen wird der Ausgangsabstand zwischen den x-Werten von P2 und P4 mit dem Abstand nach der Drehung verglichen.
- Beim Nicken wird der Ausgangsabstand zwischen den y-Werten von P1 und P4 mit dem Abstand nach der Drehung verglichen.
- Beim Neigen wird der Ausgangsabstand zwischen den y-Werten von P2

und P4 mit dem Abstand nach der Drehung verglichen.

Die Entscheidung in welcher Richtung Plus und in welcher Minus ist, wurde am Koordinatensystem der Kamera festgelegt (siehe Abb[.9\)](#page-21-0).

<span id="page-21-0"></span>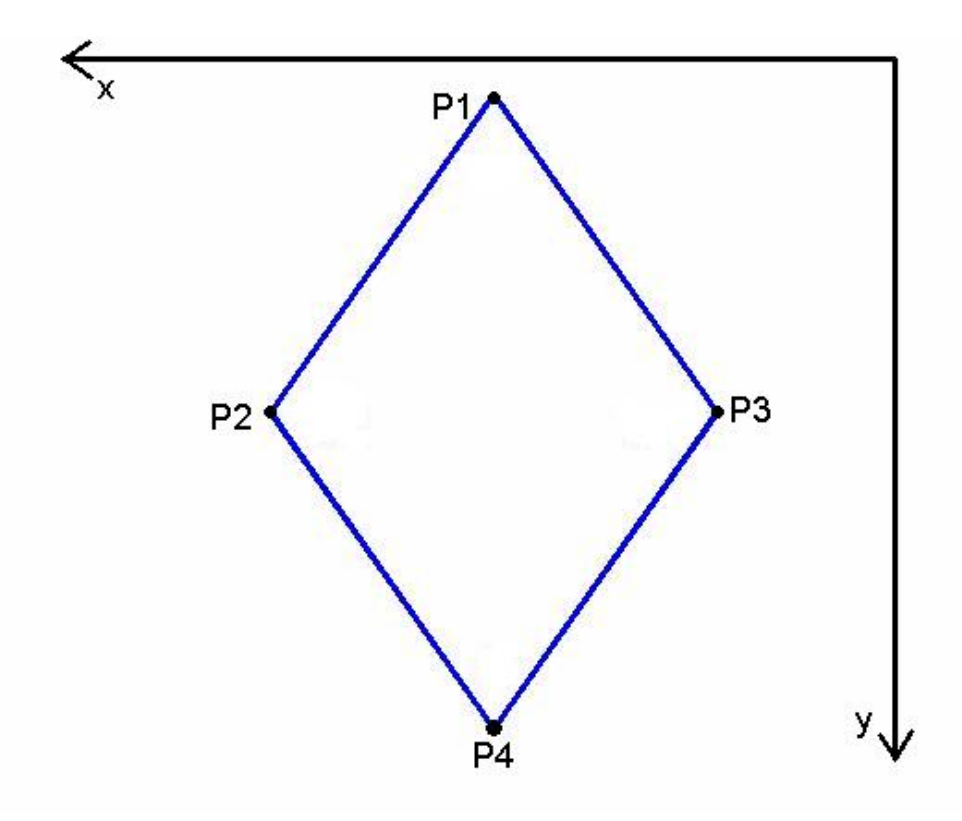

Abb. 9: Die LEDs im Koordinatensystem der Kamera

Insgesamt ist dieser erste Lösungsansatz aber nicht zu gebrauchen, da das Problem der sich gegenseitig bedingenden Bewegungen so nicht eindeutig lösbar ist. Weiterhin wird die translatorische Bewegung, die beispielsweise beim Nicken auftritt, oder wenn der Anwender sich anderweitig auf die Kamera zu- oder von ihr wegbewegt, nicht berechnet, was bei Tests zu weiteren (teilweise großen) Abweichungen gefuhrt hat. Trotzdem sind wichtige ¨ Erkenntnisse aus diesem ersten Vorgehen erkannt worden, die auch für die endgültige Lösung benutzt werden konnten.

#### <span id="page-22-0"></span>5.2.2 Algorithmus von DeMenthon

Um diese Probleme zu beheben wird der Algorithmus von DeMenthon zur Hilfe genommen. Dieser Algorithmus erstellt eine 3×3 Rotationsmatrix R mit folgenden Elementen:

$$
R = \begin{pmatrix} r_{11} & r_{12} & r_{13} \\ r_{21} & r_{22} & r_{23} \\ r_{31} & r_{32} & r_{33} \end{pmatrix}
$$

Mit R und den folgenden Formeln[\[Cra89\]](#page-34-4) kann man nun die einzelnen Rotationen berechnen:

$$
yache = atan2\left(-r_{31}, \sqrt{r_{11}^2 + r_{21}^2}\right)
$$

$$
zache = atan2\left(\frac{r_{21}}{cos(yaches)}, \frac{r_{11}}{cos(yaches)}\right)
$$

$$
xache = atan2\left(\frac{r_{32}}{cos(yaches)}, \frac{r_{33}}{cos(yaches)}\right)
$$

Genaueres zur Funktion des Algorithmus ist in der Beschreibung des Quelltextes zu finden.

### <span id="page-22-1"></span>5.3 Implementation

In diesem Abschnitt werden Teile des Quellcodes erläutert. Der gesamte Quellcode befindet sich auf dem beigelegten Datenträger. Bevor man das Programm startet sollte gewährleistet sein, dass die Kamera möglichst senkrecht auf die von P1, P2 und P3 aufgespannte Ebene zeigt. Nur so können die LEDs, aufgrund ihrer Lage, den Punkten P1, P2, P3 und P4 zugeordnet werden.

#### <span id="page-23-0"></span>5.3.1 cam.c

```
1 \nvert \nvert int updatePoints (unsigned int *dst)
2 \mid \{3 extern unsigned int points [8]; //[p1x, p1y, p2x, p2y, p3x, p3y, p4x, p4y]4 a 2 3 4 5 6 7
5 \mid getCamData ();
6 \mid \text{convertData}(\text{dst});7
8 \mid \text{if } ((\text{ points } [1] == 1023) || (\text{ points } [3] == 1023) ||9 ( points [5] = 1023 ) | ( points [7] = 1023 )
10 {
11 printf("\n\nEin oder mehrere Punkte sind nicht mehr im Sichtfeld der "
12 | "Kamera!\nBitte bringen Sie die LEDs in eine andere Position"
\begin{array}{c|c} \n & \text{ } & \text{ } & \text{ } & \text{ } \n\end{array}14 return 1;
15 }
16 else return 0;
17 }
```
Listing 8: aus cam.c

In der Funktion updatePoints werden laufend die Punktdaten aktualisiert. Dazu werden zwei weitere Funktionen aufgerufen, getCamData und convert-Data.

getCamData sendet hierzu eine Anfrage zur Kamera, woraufhin diese 12 Bytes mit aktuellen Punktdaten übermittelt (siehe Listing [9\)](#page-23-1).

```
1 \mid // requests \; point-data, \; stores \; 12 \; byte \; to \; \langle cam\_data \rangle2 \text{void} getCamData (void)
3 \mid \{4 extern unsigned char cam data [12]; // raw data from cam5 char request=0xAA; //cam–command for request
6 write (com fd, k request, size of (request)); //request data
7 \mid // delay ms (1); // wait for cam to react (1 ms)
8 read(com_fd, cam_data, 12); //store data to \langlecam_data>
9 }
```
Listing 9: aus cam.c

Dieser Datenstrom mit den Punktdaten muss aber erst noch in eine leichter zu verarbeitende Form konvertiert werden, da die Kamera, um weniger Daten übertragen zu müssen, diese etwas anders zusammenstellt, als man das vielleicht zunächst erwarten würde. Der Grund dafür ist, dass jede Koordinate von jedem Punkt den Wert 1023 annehmen kann. Da dieser Wert nicht in ein Byte passt, müsste man nun eigentlich 2 Bytes für jede Koordinate verwenden, was in 16 zu übertragenden Bytes enden würde. Das ist aber unnötig, wie das Ubertragungsformat der Kamera zeigt.

<span id="page-24-0"></span>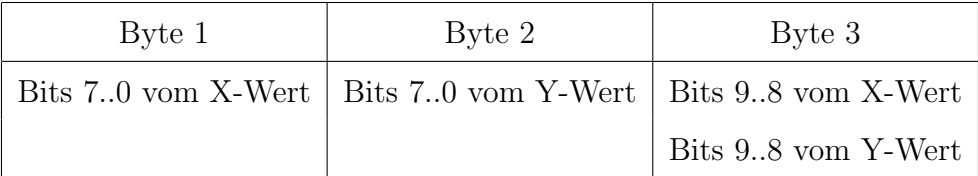

#### Tab. 2: Datenformat der Koordinaten eines Punktes

Wie man Tabelle [2](#page-24-0) entnehmen kann, werden die 10-Bit-Koordinaten von jedem Punkt nun auf 3 Bytes aufgeteilt, was für 4 Punkte die 12 übertragenen Bytes erklärt. [\[Ele08\]](#page-34-3) Die Umrechnung dieses Formats übernimmt convertData.

```
1 |//converts received cam-data from \langle \text{cam\_data} \rangle to point x-y-values \langle \text{*dst} \rangle2 \times 2 \times 4 convertData (unsigned int *dst)
```
#### Listing 10: aus cam.c

Gelangt eine LED (oder mehrere) aus dem Sichtfeld der Kamera, so muss dieser Fehler abgefangen werden. Mit einer Fehlerabfrage in den Zeilen 8-16 in Listing [8](#page-23-2) wird sichergestellt, dass alle Punkte im Sichtbereich der Kamera sind. Ansonsten wird eine Fehlermeldung ausgegeben. Wenn die y-Werte der Punkte den Wert 1023 annehmen, sind sie nicht mehr im Sichtfeld der Kamera. Ist dies der Fall, erscheint im Konsolenfenster die Fehlermeldung "Ein oder mehrere Punkte sind nicht mehr im Sichtfeld der Kamera! Bitte bringen Sie die LEDs in eine andere Position!". Sobald wieder alle Punkte im Sichtbereich der Kamera liegen, läuft das Programm wie gewohnt weiter.

 $1 \vert \text{void}$  sort Points (unsigned int \*points)

#### Listing 11: aus cam.c

Nun sollen die eingelesenen Koordinaten den richtigen Punkten zugeordnet werden. Das heißt, dass die Punkte immer gleich benannt werden müssen, auch wenn mal eine oder mehrere LEDs aus dem Sichtbereich der Kamera geraten sind. Dem Array points werden die Koordinaten der LEDs von der Kamera in der Form  $(x1,y1,x2,y2,x3,y3,x4,y4)$  übergeben. Die Koordinaten sollen nun so sortiert werden, dass beispielsweise x1 und y1 auch unserem Punkt P1 entsprechen. Die Koordinaten sollen den Punkten so zugeordnet werden, dass sie unserer Nummerierung der LEDs entsprechen (siehe Abb[.8\)](#page-19-1). Es werden vier Zeiger erzeugt, die auf den jeweiligen x-Wert des entsprechenden Punktes zeigen. Durch if-Schleifen wird festgestellt, welche Werte zu welchem Punkt gehören. Bei der Sortierung der Punkte werden zunächst die x-Werte verglichen. Das Koordinatenpaar mit dem geringsten x-Wert wird P3 zugeordnet. Das Koordinatenpaar mit dem größten x-Wert gehört zu P2. Nun müssen noch die y-Werte der einzelnen Werte verglichen werden. Das Koordinatenpaar mit dem kleinsten y-Wert ist P1. Das Koordinatenpaar mit dem höchsten y-Wert wird P4 zugeordnet.

#### <span id="page-25-0"></span>5.3.2 main.c

1 double ∗∗ Re adOb jec tFile ( char ∗name , int ∗nbPts )

Listing 12: aus main.c

In der Funktion ReadObjectFile werden die LED-Koordinaten aus der ob $ject.txt$  eingelesen und zurückgegeben. In der *object.txt* wird das LED-Objekt beschrieben. Die Anzahl der verwendeten LEDs und ihre Position in relativen Koordinaten wird dort definiert. Es werden die x-, y- und z-Werte der einzelnen LEDs benötigt. Als Einheit werden Millimeter empfohlen. Dies ist aber nicht zwingend notwendig. Durch die Verwendung der object.txt ist es sehr einfach das LED-Objekt zu verändern. Wenn man sich also für ein anderes LED-Objekt entscheidet, trägt man die neuen Koordinaten der LEDs einfach in die object.txt ein und kann dann damit ohne weitere Anpassungsmaßnahmen im Programm arbeiten.

```
1 void getObjectData (char *objectName, TObject *object)
                              Listing 13: aus main.c
```
In der Funktion getObjectData werden die Daten von ReadObjectFile in eine structure geschrieben.

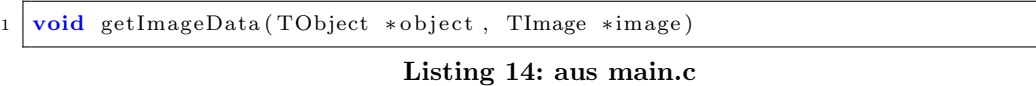

getImageData schreibt die aktuellen Punktdaten in eine structure. Mit image-Center wird ein virtueller Mittelpunkt im Objekt erzeugt. Damit das Koordinatenkreuz im Fokus der Kamera liegt, wird es in den Mittelpunkt des Bildes verschoben. Dies ist für die Berechnung der Translation in der  $\textit{posit.c}$ nötig. Ohne diesen virtuellen Mittelpunkt würde auch eine Translation angezeigt, wenn das LED-Objekt im Brennstrahl der Kamera liegt, was hier aber unerwünscht ist.

```
1 \vert void refresh Image (void)
2 \mid \{
```

```
3 int error = 0;
4 // refresh image data with new cam data
5 while (updatePoints (points)) error=1;
6 if (error) sort Points (points); //sort to define
7|}
```
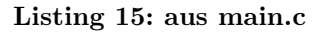

In der Funktion refreshImage wird das Bild mit den neuen Kameradaten aktualisiert. Solang der Rückgabewert der Funktion *updatePoints* (siehe Listing [8\)](#page-23-2) den Wert 1 hat, wird die Variable error auf 1 gesetzt. Wenn error=1 ist, werden die Punkte neu sortiert. Somit werden die Punkte nur neu sortiert, wenn ein oder mehrere Punkte aus dem Blickfeld der Kamera gelangt sind, was viel Rechenzeit spart.

```
1 \vert \text{void} \text{ calcDegree}(\text{double} \text{rotmat} \space [3][3])2 \mid \{3 \mid yachse = atan2(-rotmat [2][0],
\{4 \} sqrt (pow ((rotmat [0][0]), 2) + pow ((rotmat [1][0]), 2));
5 \mid zachse = atan2((rotmat [1][0])/cos(yachse), (rotmat [0][0])/cos(yachse));
6 \alpha xachse = atan2((rotmat [2][1])/cos(yachse), (rotmat [2][2])/cos(yachse));
7 //xachsegrad = xachse*(180/M_PI); //not needed for openGL part
8 // yachsegrad = yachse* (180/M_PI); // converts from radian to degree
9 //zachsegrad = zachse * (180/M_P);
10 \mid11
```
Listing 16: aus main.c

Die Aufgabe der Funktion calcDegree ist es, aus der Rotationsmatrix die Bewegungen in Richtung der einzelnen Achsen zu berechnen. Die Drehbewegungen um die einzelnen Achsen werden in Bogenmaß berechnet. Für diese Berechnungen wird der Arcustangens2 verwendet.

1 void re freshCam ( TObject ∗ wiiOb jec t , TCamera ∗wiiCamera , TImage ∗ wii Image )

Listing 17: aus main.c

In refreshCam werden die aktuellen Kameradaten geholt und in eine structure geschrieben. Mit Hilfe von POSIT werden die Rotationsmatrix und der Translationsvektor berechnet. Danach wird noch die Drehung in die einzelnen Richtungen in Bogenmaß ermittelt.

 $1 \mid \text{int } \text{main} (\text{void})$ 

#### Listing 18: aus main.c

main setzt den Mittelpunkt der Koordinaten und die focal length. Als guter Wert für die Brennweite haben sich 1280 Pixel herausgestellt<sup>[\[PV\]](#page-35-1)</sup>. Danach wird die object.txt eingelesen und der Rang der Matrix bestimmt. Anhand des Ranges kann nun bestimmt werden ob das Objekt zu flach ist. Ist das Objekt zu flach, kann nicht gut mit ihm gearbeitet werden. Man sollte in so einem Fall ein anderes Objekt wählen. Nun wird die Kamera gestartet und die Funktionen updatePoints und sortPoints aufgerufen. Die Punktdaten aus der Kamera werden also eingelesen und sortiert. roomControl stellt sicher, dass die aktuelle Kontrolle über das Programm bei OpenGL liegt.

#### <span id="page-28-0"></span>5.3.3 posit.c

void POS(TObject object, TImage image, TCamera ∗camera) Listing 19: aus posit.c

Die Funktion POS berechnet den Translationsvektor und die Rotationsmatrix und gibt diese wieder zurück. Im ersten Schritt wird ein angenäherter Wert berechnet. Die Position des Objektes im Raum wird durch das Lösen linearer Systeme gefunden. Diese Schritte werden solange wiederholt bis keine Verbesserung mehr erkennbar ist. Allerdings liefert dieser Algorithmus in den meisten Fällen nur Annäherungen.

1 long GetImageDifference (TImage image)

Listing 20: aus posit.c

In der Funktion GetImageDifference wird die Summe der Differenz der alten und neuen Bildpunkte errechnet und zurückgegeben.

void POSIT(TObject object, TImage image, TCamera ∗camera)

Listing 21: aus posit.c

Mit Hilfe des POSIT-Algorithmus kann man, anhand von Punkten, die Position eines Objektes im Raum bestimmen. Die *POSIT* iteriert über die Ergebnisse aus der POS-Funktion. Somit kann die Position des Objektes Schritt fur ¨ Schritt immer genauer bestimmt werden. Die "korrekten" Bildpunkte werden mit Hilfe von skalierten orthografischen Projektionen gefunden. Die skaliert orthografische Projektion ist eine Mischform aus der orthogonalen Projektion und der perspektivischen Projektion. Bei der skaliert orthografischen Projektion werden die Punkte des Objektes als ersten orthogonal auf eine virtuelle Bildfläche projiziert. Danach werden die Punkte auf der virtuellen Bildfläche noch einmal perspektivisch projiziert.

Die svd.c wurde komplett von Daniel DeMenthon[\[DeM03\]](#page-34-5) übernommen. In der svd.c werden die benötigten Arrays, Vektoren und Matrizen deklariert. Außerdem befinden sich dort einige Funktionen zur Ausgabe der Vektoren und Matrizen.

# <span id="page-30-0"></span>6 Demonstrationsprogramm

# <span id="page-30-1"></span>6.1 Grundidee

Teil der Studienarbeit ist außerdem eine kleine Anwendung, mit der man die Funktionalität des Programmes testen kann. Hierfür wurde in OpenGL ein einfacher Raum erstellt. In diesem Raum kann man sich nun "umsehen".

## <span id="page-30-2"></span>6.2 OpenGL

OpenGL[\[ope\]](#page-35-2) steht für Open Graphics Library. OpenGL ist also eine freie Grafik Bibliothek, mithilfe derer man 3D Objekte darstellen kann. Außerdem wurde für das Demonstrationsprogramm GLUT[\[glu\]](#page-34-6) Version 3.7 verwendet. GLUT steht für OpenGL Utility Toolkit und ermöglicht den Zugriff auf die grafische Oberfläche und Eingabegeräte.

### <span id="page-30-3"></span>6.3 Implementation

In diesem Abschnitt werden wiederum Teile des Quellcodes erläutert. Der gesamte Quellcode befindet sich auf dem beigelegten Datenträger. Als Compiler wurde der GNU C Compiler in der Version 3.4.2 verwendet.

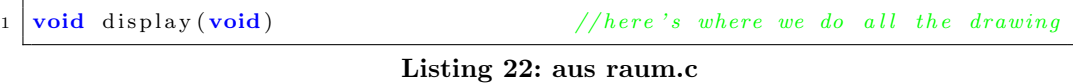

In der Funktion display wird der Raum gezeichnet. Der Raum besteht aus sechs Flächen, die in verschiedenen Farben gezeichnet werden, damit sie besser unterschieden werden können.

 $1 \mid \text{int} \text{init} (\text{void})$ 

Listing 23: aus raum.c

Die Funktion init initialisiert die OpenGL-Parameter. Hier wird unter anderem auch festgelegt, dass eine perspektivische Projektion vorgenommen werden soll, damit ein realistischer Eindruck ensteht.

```
1 \vert void idle (void)
2 \mid \{3 int i:
4 const int meanValue=10;
5 double xMid=0.0, yMid=0.0, zMid=0.0;
6 extern double xachse, yachse, zachse; // degree-values of movement
7 extern TObject wiiObject; // descripton of LED layout
8 extern TImage wiiImage; // current image from wii-cam
9 extern TCamera wiiCamera; //descripton of virtual cam
10 for (i=0; i \leq meanValue; i++)/\frac{c}{c} alc mean value to prevent jitter
11 {
12 refreshCam(&wiiObject, &wiiCamera, &wiiImage);
13 xMid+=xachse; yMid+=yachse; zMid+=zachse;
14 \mid 315 | xMid/=meanValue; yMid/=meanValue; zMid/=meanValue;
16 glLoadIdentity ();
17 gluLookAt (0.5f, 0.5f, 0.8f, 1/here \ i \ am18 | 0.5 f-yMid*3, // turn left/right19 0.5 f−xMid*3, //turn up/down
20 \mid -1.0 \text{ f} \, .21 0+zMid *3, 1, 0; //mod. up-vector to simulate head pitch
_{22} glut Post Redisplay ();
23 \mid
```
Listing 24: aus raum.c

In der Funktion idle werden die Kameradaten aktualisiert und das Bild der neuen Position des Kopfes angepasst. In den Zeilen 10-15 werden die aktuellen Kameradaten übergeben und die Mittelwerte der einzelnen Achsenbewegungen errechnet. Dieser Vorgang macht das Bild stabiler. Mit der gluLookAt in den Zeilen 17-21 wird die Kamera gesetzt. Die ersten drei Koordinaten beschreiben, wo sich die Kamera gerade im Raum befindet. Die vierte, funfte ¨ und sechste Koordinate geben den Punkt im Raum an, auf den die Kamera zeigt. Dieser Punkt wird auch Centerpunkt genannt. Die letzten drei Koordinaten beschreiben den UP-Vektor der Kamera. Er bestimmt die vertikale Ausrichtung der Kamera. Vom x-Wert des Centerpunktes wird der Mittelwert der y-Achse subtrahiert. Bei einer Drehung um die x-Achse verschiebt sich der fokussierte Punkt in der y-Achse. Ebenso wird vom y-Wert des Centerpunktes der Mittelwert der x-Achse subtrahiert. Eine Drehung um die y-Achse verursacht eine Verschiebung des fokussierten Punktes entlang der x-Achse. Die Drehung um die z-Achse verursacht, dass der up-Vektor zur Seite geneigt wird. Der Mittelwert wird mit der Zahl 3 multipliziert um die Drehungen zu verstärken.

# <span id="page-33-0"></span>7 Fazit

Abschließend m¨ochte ich nochmals die Problemstellung, die Vorgehensweise und das Ergebnis meiner Studienarbeit zusammenfassen. Ziel der Studienarbeit war es, mit der Kamera aus der Wii-Fernbedienung die Kopfbewegungen eines Menschen anhand von Infrarot-LEDs bestimmen zu können. Daraus sollte dann die Blickrichtung des Menschen ermittelt und in einem kleinen Demonstrationsprogramm dargestellt werden. Besondere Herausforderung dabei war das mathematische Problem zur Errechnung der Kopfbewegung. Der erste Ansatz scheiterte, da sich die einzelnen Bewegungen gegenseitig bedingten. Deshalb wurde als Lösungshilfe der *POSIT*-Algorithmus von DeMenthon hinzugezogen. Er macht es möglich von einem bekannten Objekt die Rotationsmatrix zu bestimmen. Daraus können dann die einzelnen Drehungen des Kopfes berechnet werden. Der OpenGL-Raum ist natürlich nur ein Beispiel für eine Anwendung des Programms. Man könnte es auch für viele andere Anwendungen benutzen, wie beispielsweise für Flugsimulationen. Außerdem wird die Möglichkeit geboten, das LED-Objekt zu ändern und gegebenfalls zu optimieren. Durch die zusätzliche Ausgabe der Translation ist dieses Programm außerdem sehr gut für Weiterentwicklungen geeignet.

# Literatur

- $[Atm09]$  ATMEL:  $Datenblatt$   $AVR$   $ATmeqa8$ , 2009. [http://atmel.com/dyn/resources/prod documents/doc2486.pdf].
- <span id="page-34-1"></span>[Atm10] Atmel: AVR Hardware Design Considerations, 2010. [http://www.atmel.com/dyn/resources/prod documents/doc2521. pdf].
- <span id="page-34-4"></span>[Cra89] CRAIG, JOHN J.: *Introduction to Robotics*. Addison-Wesley, 2. Auflage, 1989.
- [DD95] Daniel DeMenthon, Larry Davis: Model-Based Object Pose in 25 Lines of Code, 1995. [http://www.cfar.umd.edu/˜daniel/daniel papersfordownload/Pose25Lines.pdf].
- <span id="page-34-5"></span>[DeM03] DeMenthon, Daniel: POSIT, 1993 - 2003. [http://www.cfar.umd.edu/~daniel/Site\_2/Code.html].
- <span id="page-34-0"></span>[dis] [http://www.itwissen.info/bilder/head-mounted-display-hmd-fotovr-realities-dot.png].
- <span id="page-34-3"></span>[Ele08] Elektor: Den Hot-Spots auf der Spur - Mega88 verfolgt Infrarotquellen, 2008. Ausgabe 10/2008, Seite 42 ff.
- <span id="page-34-6"></span>[glu] [http://www.opengl.org/resources/libraries/glut/].
- <span id="page-34-2"></span>[led09] Datenblatt Infrarot-LED CQY99, 2009. [http://www.ic-online.cn/IOL/datasheet/cqy99\_809937.pdf].
- [Mül08] MÜLLER, PROF. DR. STEFAN: Folien  $Virtuelle$  Realität und Augmented Reality", 2007/2008. [http://userpages.unikoblenz.de/ $\degree$ cg/ws0708/vrar/vrar\_ws0708.zip].

- <span id="page-35-2"></span>[ope] [http://www.opengl.org/].
- <span id="page-35-1"></span>[PV] Phong Vuong, Dr. Gregorij Kurillo, Dr. Ruzena Bajcsy: Dr. Oliver Kreylos' Wiimote Tracking Algorithm and its Limitations. [http://phongvuong.com/wordpress/wpcontent/uploads/2009/11/wiimotePaper1.pdf].
- <span id="page-35-0"></span>[wii] [http://www.nintendo.co.jp/n10/e3 2006/wii/img con/photo con troller.jpg].
- [ZX03] ZHIANG XIANG, ROY A.PLASTOCK: Computergrafik. mitp-Verlag, 1. Auflage, 2003.

# <span id="page-36-0"></span>A Anhang

# <span id="page-36-1"></span>A.1 Layout Cam-Platine

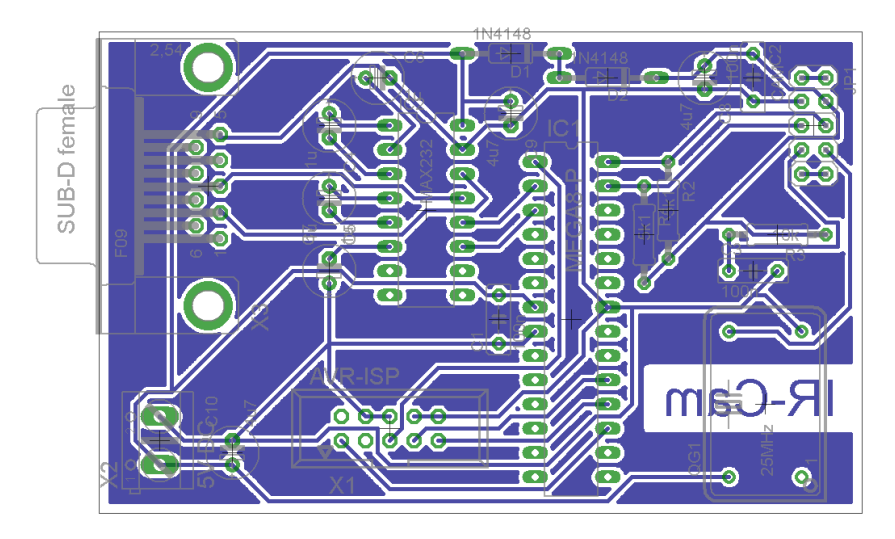

Abb. 10: Layout der Platine

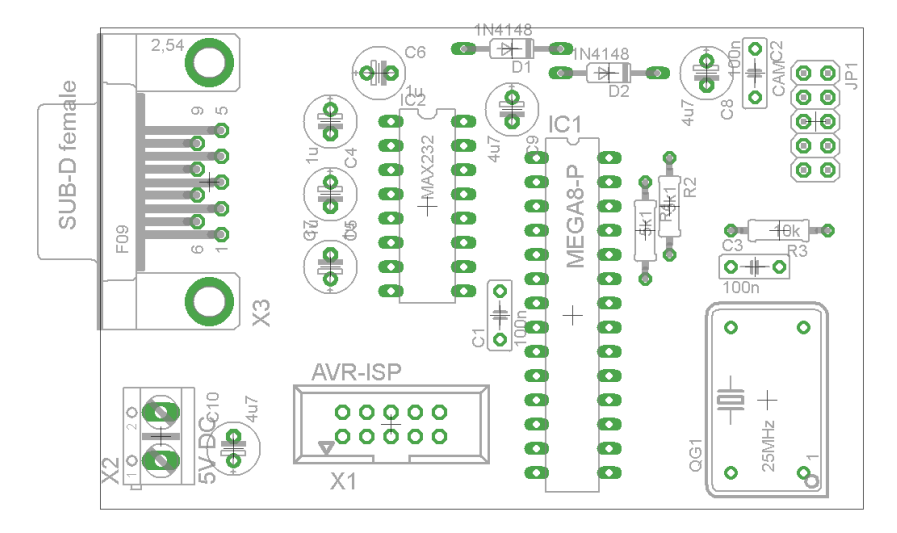

Abb. 11: Bauteile der Platine

# <span id="page-37-0"></span>A.2 Quelltext Cam-Platine

```
1 \#include \langle avr/io.h\rangle2 \#include clude \langleutil/delay.h>
3 \#include " uart . h"
4 \frac{1}{2}include "twi.h"
5
6 \mid \text{uint8-t} \text{ cam\_data} [16];7 \text{ volatile units}. request=0x00;
8
9 // delay of \langle count \rangle * 1ms
10 \vert \text{void delay} \text{ = ms} (\text{uint16} \pm \text{count})11 while \{\text{count}!=0\}12 \mid \text{delay} \text{ -} \text{ms} (1.0);13 count −−;
14 }
15}
16
17 // error-routine, sends 0xFF, which can't be point-data
18 void error \text{void} {
19 UARTsend (0xFF);
20 while (1) {; }
21 \mid22
23 //sends init sequence to cam
24 \vert void initCam (void) {
25 cam_data [0] = 0 \times 30;
26 cam -data [1] = 0 \times 01;
27 | twiSendChars (cam_data, 2);
28
29 cam_data [0] = 0 \times 30;
30 cam_data [1] = 0 \times 08;
31 | twiSendChars (cam_data, 2);
32
33 cam_data [0] = 0 \times 06;
34 \mid \text{cam\_data} [1] = 0 \times 90;
35 twiSendChars (cam_data, 2);
36
37 \, \text{cam\_data} \, [0] = 0 \, \text{x} \, 08 \, ;38 cam_data [1]=0 \times C0;
39 twiSendChars (cam_data, 2);
40
41 \vert cam_data [0] = 0x1A;
42 cam_data [1]=0 \times 40;
43 twiSendChars (cam_data, 2);
44
45 cam_data [0] = 0 \times 33;
_{46} cam -data [1] = 0 x 33 ;
47 | twiSendChars (cam_data, 2);
48
_{49} delay _ms (100);
50 }
51
52 \mid \textit{{//sends point}-data-request} to cam and receives data
```
Studienarbeit Eva Ellwardt, Universität Koblenz-Landau

```
53 \vert \text{void} \, \text{getCamData} (\text{uint8}_t * \text{data}) \{ \}54 twiRecv (data, 16); //get 16 bytes from cam
55 }
56
57 \mid \text{int } \text{main} (\text{void})58 \mid \text{uint8} \cdot \text{t} \text{ i};59 delay_ms (100); //power-up-delay
60 UARTinit (BAUD SETTING);
61 twilnit ();
62 initCam ();
63 \mid \text{sei}();
64 while (1) {
65 if (request=\&AA) { // check for data-request
66 request = 0; // reset request
67 \left\{\n \begin{array}{c}\n \text{for } (i=1; i < 13; i++)\n \end{array}\n \right\} UARTsend(cam_data [i]);
68 }
69 twiRecv (cam data, 16); // get 16 bytes from cam70 }
71 \, while (1) \{ ; \}72 return 0;
73 \mid
```
#### Listing 25: main.c

```
1 \#include \langle avr/io.h\rangle2 \#include \sqrt{2\pi}3
_4 \#define BAUD 38400
5 \#define BAUD SETTING F_CPU/16/BAUD-1 //calc baudrate
6
7 extern volatile uint8_t request;
8
9 \vert \text{void } \text{UARTinit}(\text{uint16\_t} \text{ setting});10 void UARTsend(uint8<sub>-t</sub> data);
```
#### Listing 26: uart.h

```
1 \frac{1}{1}include "uart.h"
2
3 \big| / \big/ in its UART, 8, N, 1, no parity
4 \vert \text{void } \text{UARTinit}(\text{uint16\_t} \text{ setting})\}5 UBRRH=(uint8_t) (setting \gt > 8);
6 UBRRL=(uint 8_t) setting;
 7 \mid \text{UCSRC} \mid = (1 \leq \text{URSEL}) \mid (1 \leq \text{UCSZ1}) \mid (1 \leq \text{UCSZ0}) ;8 \mid \text{UCSRB}| = (1 << \text{RXCIE}) \mid (1 << \text{TXEN}) \mid (1 << \text{RXEN}) ;9 | }
10
11 //sends 1 byte \langle data \rangle over UART
12 \mid \text{void } \text{UARTsend}(\text{uint8}_t \text{ data}){
13 while (!(UCSRA\&(1<<UDRE)))\};14 UDR=data;
15 |}
```

```
16
17 // isr for uart receive
18 ISR (USART_RXC_vect) {
_{19} request=UDR;
20 \mid \}
```
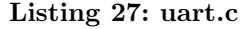

```
1 \#include \langle avr/io.h \rangle2 \frac{1}{2} #include " uart.h"
3
4 #define TWLSLAVE_ADDRESS 0xB0 //wii−ir−cam
5
6 \text{ } | extern void delay_ms (uint16_t count);
7 extern void error (void);
8
9 \text{ void } \text{twilnit}(\text{void});10 void twiSendChars (uint8_t *data, uint8_t size);
11 void twiRecv ( u int8_t *dst, u int8_t size);
```
Listing 28: twi.h

```
1 \frac{1}{1}include " twi.h"
2
3 \vert \text{void } twilnit (\text{void}) {
 4 \mid \text{TWBR}=10; //approx. 80khz twi-c \mid c \right)5 \mid \}6
7 \mid \text{/} / \text{sends} \leq \text{size} bytes from \lt^* \text{data} over TWI
8 \vert \text{void } twiSendChars ( u int8_t *data, u int8_t size) {
9 \mid u \text{int} 8-t \text{ i};10 WCR=(1<<TWINT)|(1<<TWSTA)|(1<<TWEN); //send start cond.
11 while (!(\text{TWCR}(1\text{<<}\text{TWINT})))\};\} //wait for being sent
12 \left| \right| if ((\text{TWSR&0xF8})!=0 \times 08) error (); //check for error
13
14 | TWDR=TWISLAVE_ADDRESS; //add nothing cause write-command
15 TWCR=(1\leq\leqTWINT)(1\leq\leqTWEN); //send slave address
16 while (! (TWCR&(1<<TWINT)))\{\;\} //wait for being sent
17 \left| \right| if ((\text{TWSR&0xF8})!=0 \times 18) error (); //check for error
18
19 for (i = 0; i <s ize; i + +){
20 | TWDR=data [i]; // load data21 | TWCR=(1\lt\lt TWINT)|(1\lt\lt TWEN); //send data
22 while (!(\text{TWCRk}(1\text{<<} \text{TWINT})))\}; //wait for being sent
23 if ((TWSR&0xF8)!=0x28) error (); //check for error
24 }
25 WCR=(1\lt\lt TWINT)|(1\lt\lt TWSTO)|(1\lt\lt TWEN); //send stop cond.
26 while (!(\text{TWCRk}(1\text{<<}T\text{WSTO}))) \}; //wait for bus release
27 delay _ms (10);28 \mid}
29
30 //sends point -data-request 0x36 to cam and
```
Studienarbeit Eva Ellwardt, Universität Koblenz-Landau

```
31 |// receives \langlesize > bytes and stores to \langle *dist \rangle32 \text{ void } twiRecv (uint8_t *dst, uint8_t size){
33 \mid \text{uint8_t} \text{ i } = 0 \text{x} 36 \text{ ; } // command for cam to prepare point-data34 twiSendChars(\&i, 1);35 delay-ms (1);
36 TWCR=(1<<TWINT)|(1<<TWSTA)|(1<<TWEN) ; // send s t a r t cond .
37 while (! (TWCR&(1<<TWINT)) \} //wait for being sent
38 if ((TWSR&0xF8)!=0x08) error (); //check for error
39
40 TWDR=TWI SLAVE ADDRESS+1; //add 1 cause read−command
41 WCR=(1<TWINT)|(1<TWEN); //send slave address
42 while (! (TWCR&(1<<TWINT)) ) { ; } //wait for being sent
43 \left| \quad \text{if } ((\text{TWSR\&0xF8})!=0 \text{x}40) \text{ error } ( ) ; \ \text{ // check for error }44
45 for (i=0:i<size -1:i++}{
46 TWCR=(1\leq\leqTWINT)(1\leq\leqTWEN)(1\leq\leqTWEA); //send command
47 /TWEA=1 \rightarrow more bytes
48 while (!(\text{TWCRk}(1\text{<<}T\text{WINT})))\}; //wait for being sent
49 if ((TWSR&0xF8)! = 0x50) error (); //check for error
50 dst [ i ]=TWDR;
51 }
52 WCR=(1\lt\lt{TWINT})|(1\lt\lt{TWEN}); //send command,
1/TWEA=0 \Rightarrow no \ more \ bytes54 while (!(\text{TWCRk}(1\text{<<}T\text{WINT})))\}; //wait for being sent
55 \vert if ((TWSR&0xF8)!=0x58) error (); //check for error
56 dst [size -1]=TWDR;
57
58 WCR=(1\leq \leq TWINT) |(1\leq \leq TWSTO)|(1\leq \leq TWEN); //send stop cond.
59 while \left( \frac{1}{\text{WCRk}}\left( \frac{1}{\text{S}}\left( \frac{\text{S}}{\text{S}}\right) \right) \right) \{\times\} //wait for bus release
60 \mid \}
```
Listing 29: twi.c

# <span id="page-41-0"></span>A.3 Aufbau

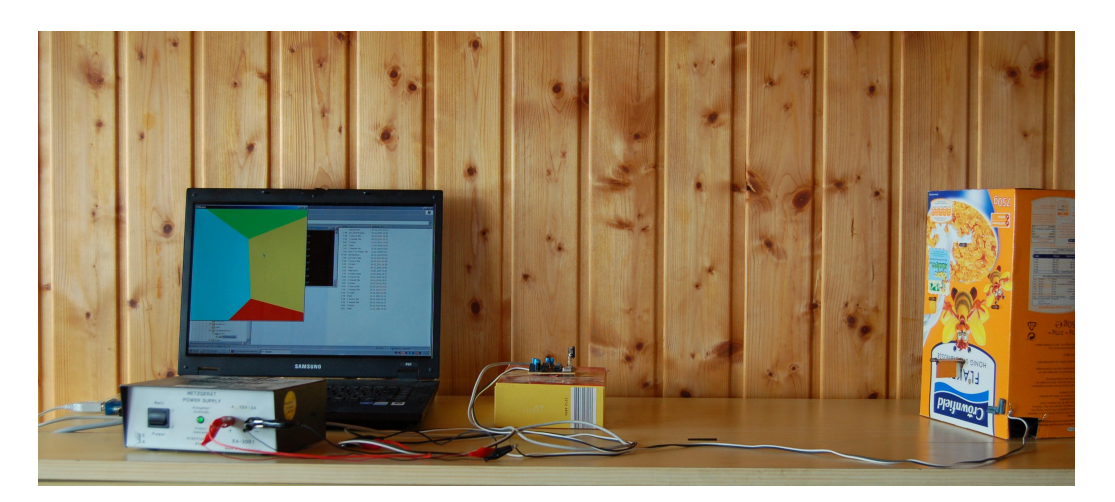

Abb. 12: Aufbau